组播[VLAN](https://zhiliao.h3c.com/questions/catesDis/597) **[肖梦茹](https://zhiliao.h3c.com/User/other/40704)** 2019-10-22 发表

## 组网及说明

## **1 配置需求或说明**

1.1 适用产品系列

本案例适用于如S5500V2-34S-EI、S5500V2-28F-SI、S5530F-EI-D、S5560-54C-EI、S5560X-54C-P WR-EI、S5820V2-52Q、S5820V2-52QF-H3等S5500V2、S55X0、S58X0V2系列的交换机。

1.2 配置需求

公司内部部署了一台组播源,为保证终端能正常接收组播源传输的业务,需在所经交换机上开启组播 功能。

## **2 组网图**

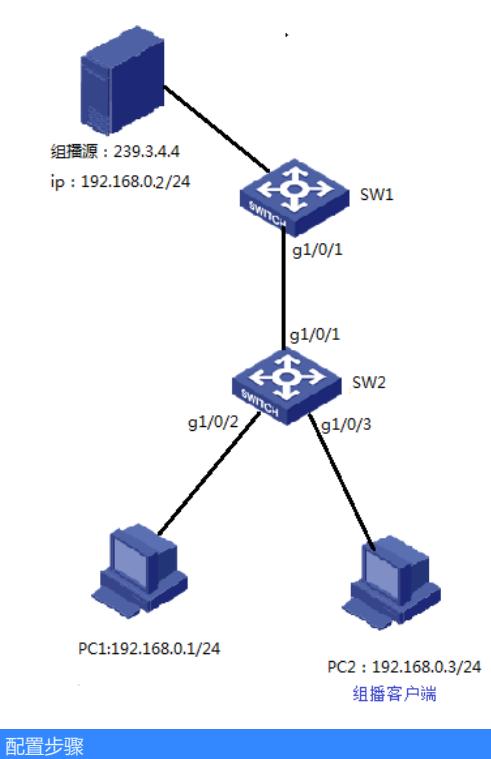

## **3 配置步骤**

3.1 进入SW1的命令行,全局下开启IGMP Snooping功能

<H3C>system -view System View: return to User View with Ctrl+Z.. [H3C] igmp-snooping [H3C-igmp-snooping] quit

3.2 VLAN 1内使能IGMP Snooping,并使能IGMP Snooping查询器 [H3C]vlan 1 [H3C-vlan1]igmp-snooping enable [H3C-vlan1]igmp-snooping querier 3.3 保存配置 [H3C]save force

3.4 进入SW2的命令行,全局和VLAN1下都开启IGMP Snooping功能 <H3C>system-view System View: return to User View with Ctrl+Z. [H3C] igmp-snooping [H3C]vlan 1 [H3C-vlan1]igmp-snooping enable

3.5 检查配置结果 组播接收方:

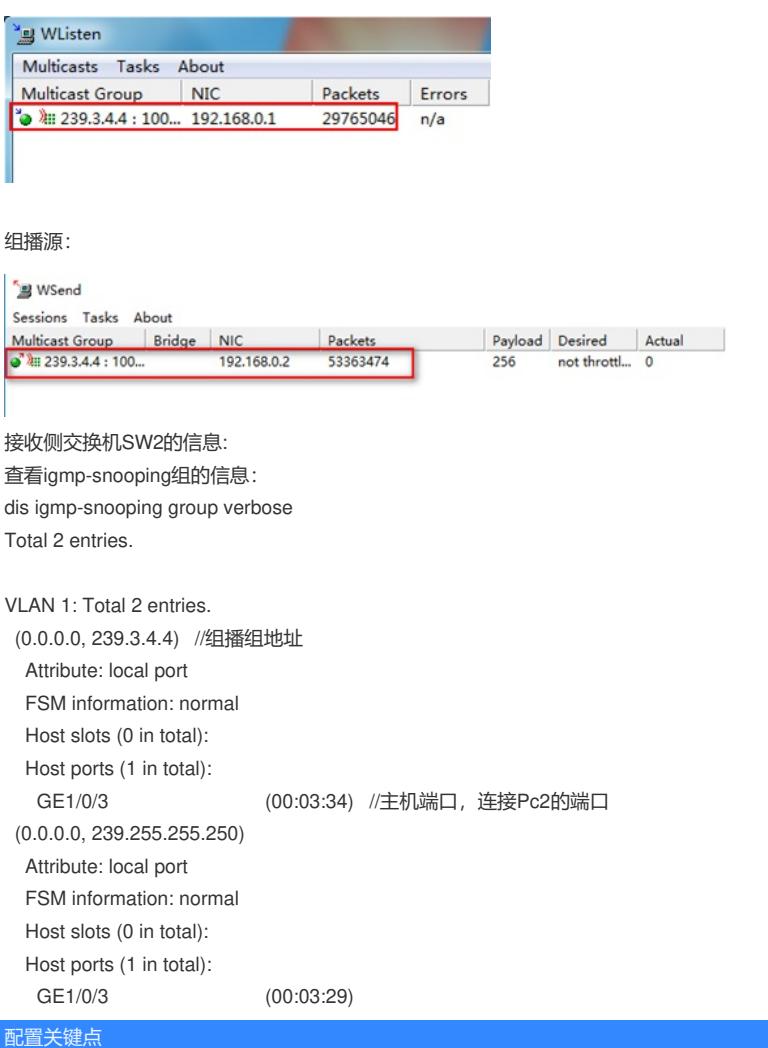